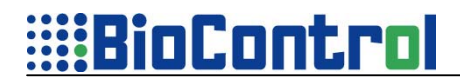

# **B10015 December 17, 2010**

# **HHR-software update, many new features and improvements**

### **1. Program versions at this release:**

- HHR Manager = 4.20, Operating System = 4.20, HHR PDA Manager = 1.00
- New features added (in this document) and bug fixes. See readme file on BioControl-website at http://www.biocontrol.no/index.php?root=comm&branch=hhr&leaf=soft

#### **2. New version of HHR-Manager (4.20):**

- Virtual COM-Port now available for Bluetooth communication between PC and HHR (figure 1).
- Application Program and Data file can now be sent to/from HHR via Bluetooth.
- Previous HHR-Manager  $( $4.20$ ): only communicate via USB. New HHR-Manager  $(\geq 4.20)$ :$ standard USB, possible to select COM-port, see below figure.

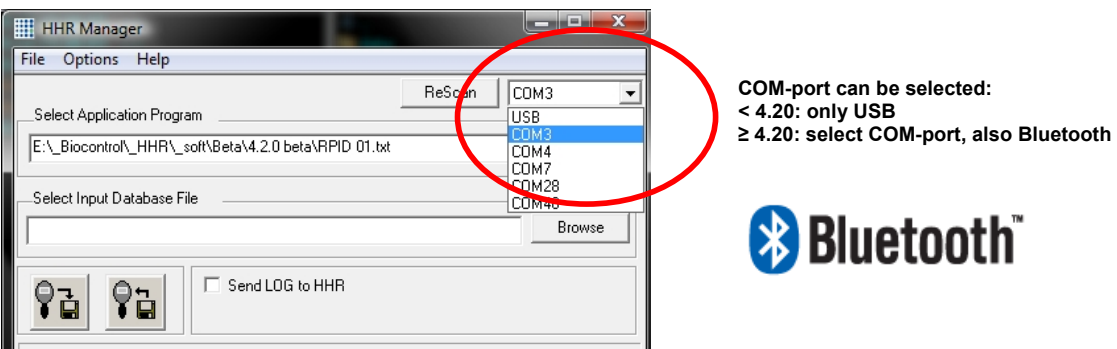

*Figure 1: Virtual COM-port enables 'full' Bluetooth communication* 

#### **3. New HHR software features/improvements:**

- Filter to display and print transponder numbers in groups.
	- Very handy if animals of different farms/groups/pens are recorded. E.g. inspector visits different farms during working day and stores animals from different farms. Or livestock market/traders store animals on different farms.
	- Animals now can be displayed and printed in the group that they are recorded, in sequence of transponder number. E.g. picture below filtered to CPH.
	- When printing, only the animals of that group/farm are printed.
	- When creating a new record, it automatically enters animal in that group.
	- Relative counter available for that farm/group (circle).

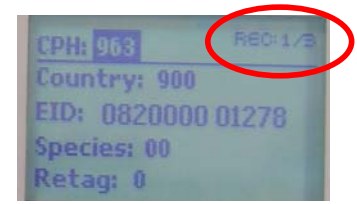

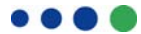

# **:BioControl**

- Manual recording of transponder number.
	- Very handy for livestock markets/traders in case animal has lost its transponder. Trader can manually enter the country code and animal number in separate fields.
	- Also works for animals from different countries that would have a different numbering system.
	- Numbers are stored in the HHR as 'real transponder' number.
	- Country code is displayed according to ISO 3166 standard (circle below)

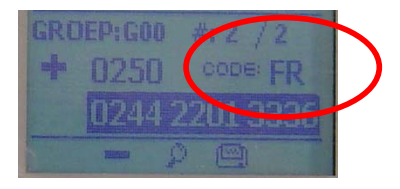

- For Scotland only:
	- When transponder number is stored in HEX-format: possible to print (parts of) the transponder number in Decimal-format.
	- When transponder number is stored in Decimal-format: possible to print (parts of) the transponder number in HEX-format.
- Improved perceived transponder reading speed.
	- Some users complained that reading speed was slow, which was caused by memory writing time when new record is created. Audible beep was given when new record creating was finished, which made some users perceive HHR to read 'slow'.
	- Beep-procedure now is changed: sound now beeps immediately when transponder is identified. User now has immediate feedback that transponder is identified.
	- Also, no need to second press the read key to disable the message 'new record created', HHR immediately will identify again.
- Ruddweigh '? Protocol' implemented (Gallagher weighers):
	- Important when importing weight from Gallagher weighers. This protocol makes weight recording much faster.
- New outgoing frame structure **EID\_frame3:** LA CCC XXXXXXXXXXXX
	- Same structure as Allflex Stick Reader.

### **4. Overview new software functions**

- ChoiceFilter(x,y,font) to select filter defined in Global section.
- SetFilter(column\_name) Set Filtering and point the column to filter
- ReadNew P(column name)- data will be placed only for a new record
- LoopReadNew\_p(column\_name) execute Action area on continue reading of transponder
- global() returns the value of global
- GllRuddWeight(x,y,font, column\_name) works with Gallagher scales by Ruddweight protocol
- IconList(x,y,column\_name,operation\_el) The search results are presented in a list of results
- EditPartField(x,y,font,column\_name,start, lenght) allows to edit part of column
- ex.hex(column\_name,start, lenght) used to printout a converted transponder
- ex.dec(column\_name,start, lenght) used to printout a converted transponder
- ex.prt(column\_name,start, lenght) to printout the portion of transponder

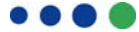

# **:::BioControl**

## **6. Miscellaneous bug fixing listed in Readme file**

Details on new features can be found in the updated manuals.

We trust to have informed you sufficient and look forward to being of service to you. For all technical questions: please email **support@biocontrol.pl** 

With best regards, **BioControl**